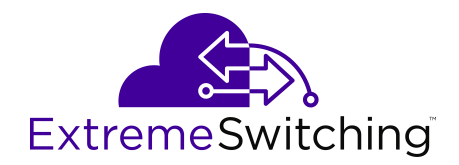

# **Release Notes for Ethernet Routing Switch 3600 Series**

Release 6.4 9036471-00 Rev AC May 2020 © 2017-2020, Extreme Networks, Inc. All Rights Reserved.

#### **Legal Notice**

Extreme Networks, Inc. reserves the right to make changes in specifications and other information contained in this document and its website without prior notice. The reader should in all cases consult representatives of Extreme Networks to determine whether any such changes have been made.

The hardware, firmware, software or any specifications described or referred to in this document are subject to change without notice.

#### **Trademarks**

Extreme Networks and the Extreme Networks logo are trademarks or registered trademarks of Extreme Networks, Inc. in the United States and/or other countries.

All other names (including any product names) mentioned in this document are the property of their respective owners and may be trademarks or registered trademarks of their respective companies/ owners.

For additional information on Extreme Networks trademarks, please see: [www.extremenetworks.com/company/legal/trademarks](http://www.extremenetworks.com/company/legal/trademarks)

#### **Open Source Declarations**

Some software files have been licensed under certain open source or third-party licenses. End-user license agreements and open source declarations can be found at: [www.extremenetworks.com/support/](http://www.extremenetworks.com/support/policies/software-licensing) [policies/software-licensing](http://www.extremenetworks.com/support/policies/software-licensing)

### **Contents**

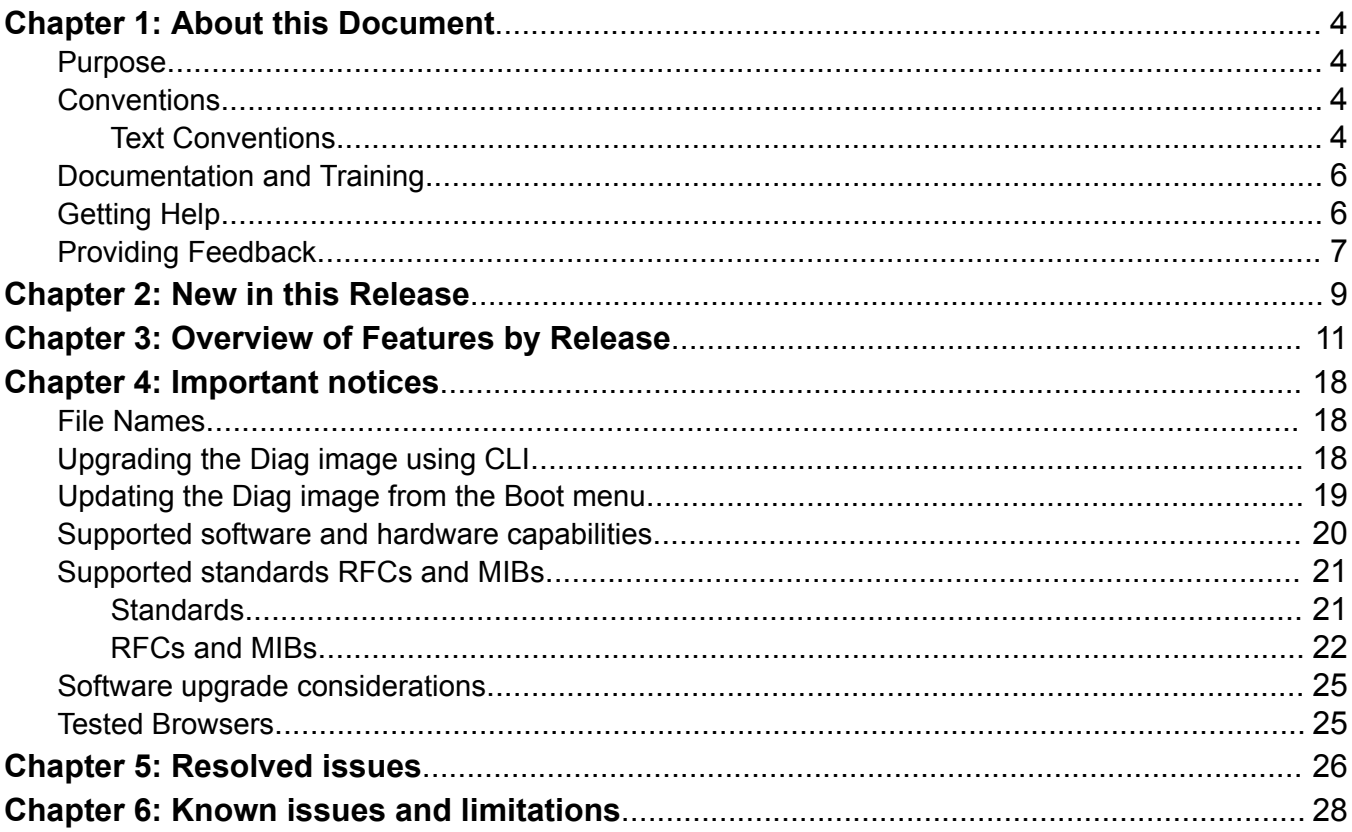

# <span id="page-3-0"></span>**Chapter 1: About this Document**

This section discusses the purpose of this document, the conventions used, ways to provide feedback, additional help, and information regarding other Extreme Networks publications.

### **Purpose**

This document describes new features, hardware, and known issues and limitations for the Extreme Networks Ethernet Routing Switch 3600 in this software release.

The information in this document supersedes applicable information in other documents in the suite.

## **Conventions**

This section discusses the conventions used in this guide.

### **Text Conventions**

The following tables list text conventions that can be used throughout this document.

**Table 1: Notice Icons**

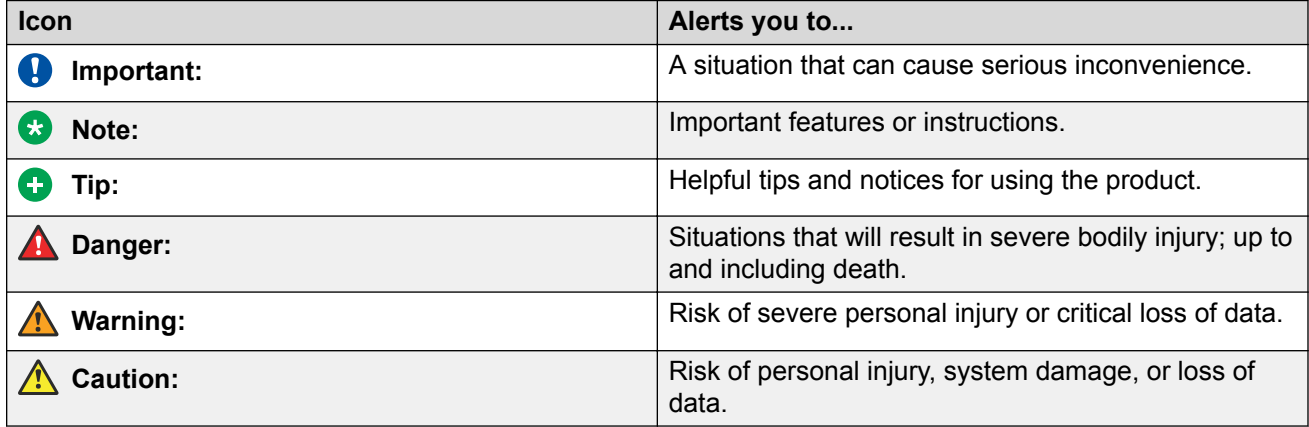

#### **Table 2: Text Conventions**

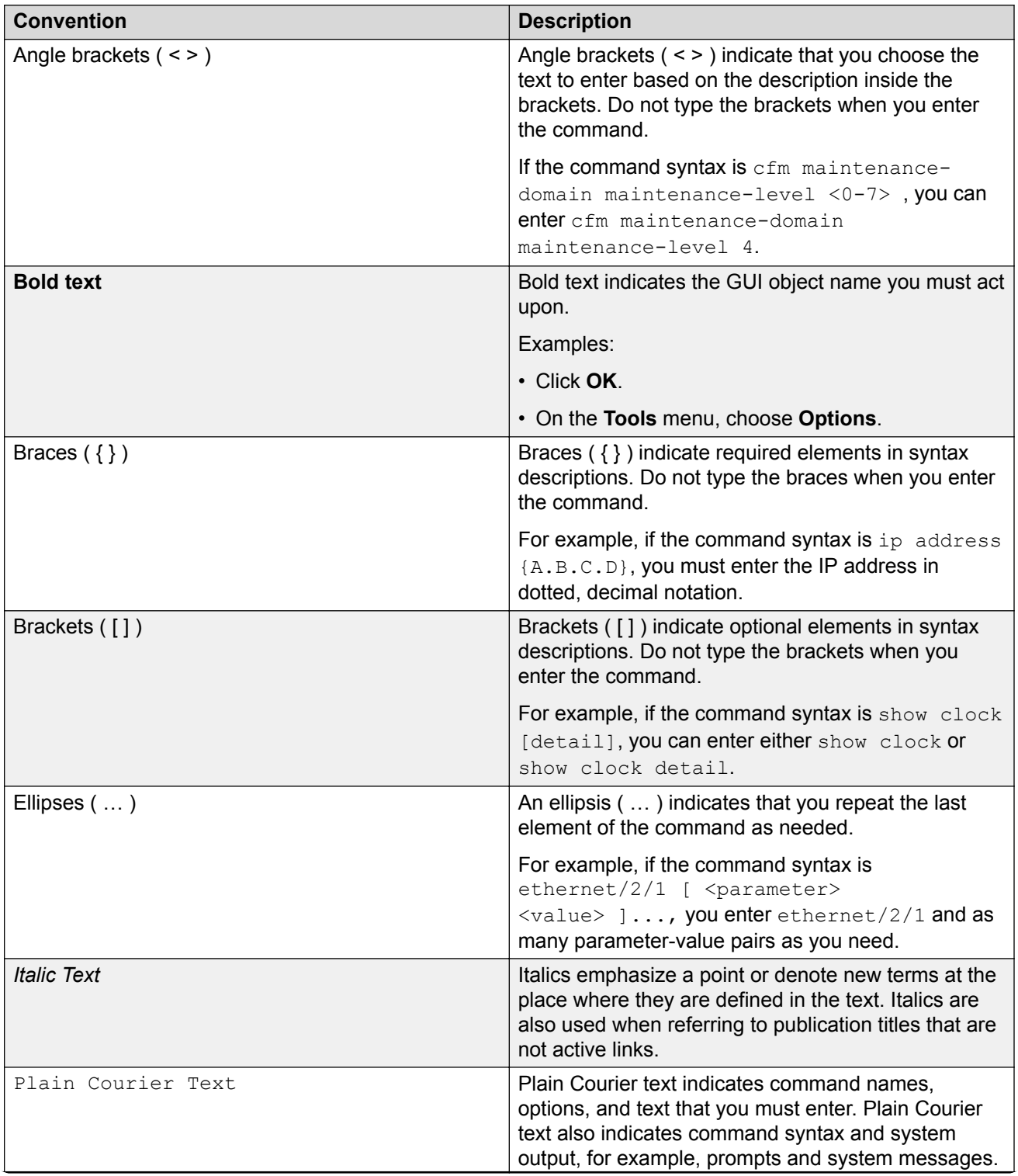

<span id="page-5-0"></span>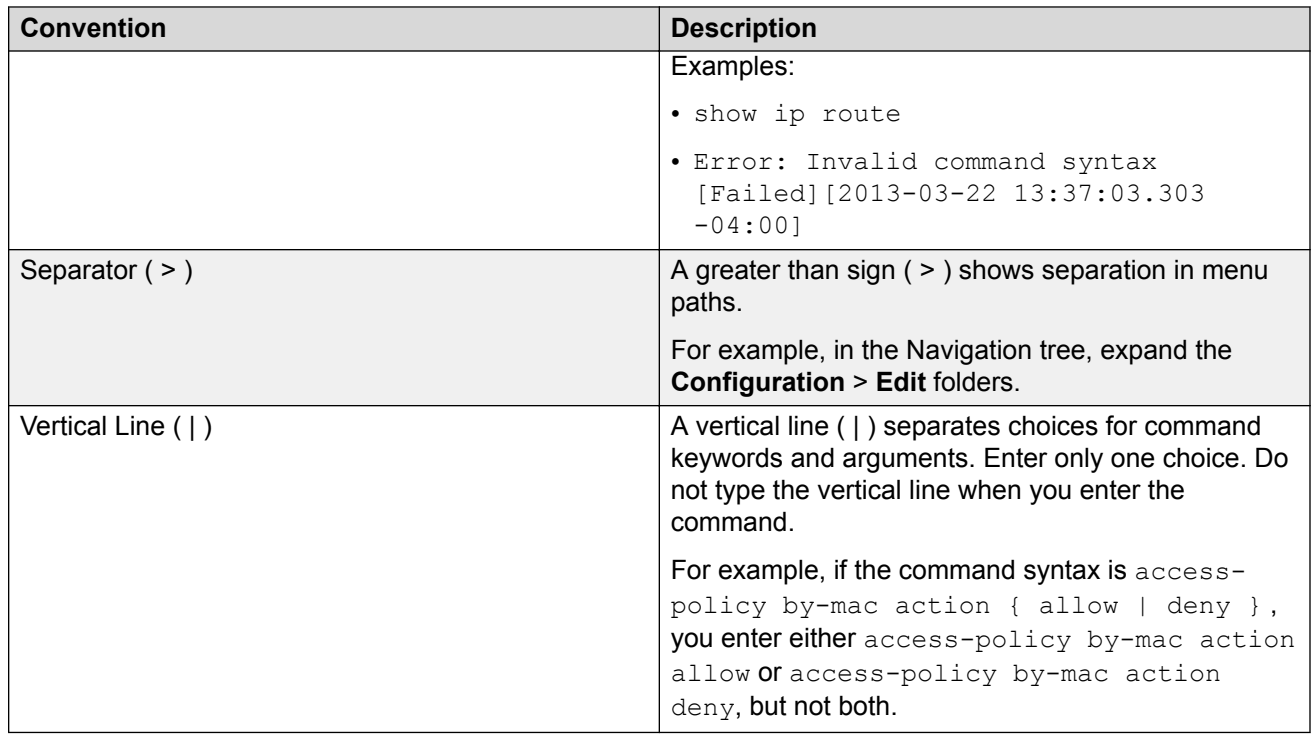

## **Documentation and Training**

Find Extreme Networks product information at the following locations:

[Current Product Documentation](http://www.extremenetworks.com/documentation/) [Release Notes](https://www.extremenetworks.com/support/release-notes/) [Hardware/software compatibility matrices](https://www.extremenetworks.com/support/compatibility-matrices/) for Campus and Edge products [Supported transceivers and cables](https://cloud.kapostcontent.net/pub/a070d154-d6f1-400b-b2f0-3d039ae2f604/data-center-ethernet-optics-data-sheet) for Data Center products [Other resources](https://www.extremenetworks.com/resources/), like white papers, data sheets, and case studies

Extreme Networks offers product training courses, both online and in person, as well as specialized certifications. For details, visit [www.extremenetworks.com/education/](https://www.extremenetworks.com/education/).

## **Getting Help**

If you require assistance, contact Extreme Networks using one of the following methods:

**[Extreme](https://extremeportal.force.com/ExtrSupportHome) [Portal](https://extremeportal.force.com/ExtrSupportHome)** Search the GTAC (Global Technical Assistance Center) knowledge base; manage support cases and service contracts; download software; and obtain product licensing, training, and certifications.

- <span id="page-6-0"></span>**[The Hub](https://community.extremenetworks.com/)** A forum for Extreme Networks customers to connect with one another, answer questions, and share ideas and feedback. This community is monitored by Extreme Networks employees, but is not intended to replace specific guidance from GTAC.
- **[Call GTAC](http://www.extremenetworks.com/support/contact)** For immediate support: (800) 998 2408 (toll-free in U.S. and Canada) or 1 (408) 579 2826. For the support phone number in your country, visit: [www.extremenetworks.com/support/contact](http://www.extremenetworks.com/support/contact)

Before contacting Extreme Networks for technical support, have the following information ready:

- Your Extreme Networks service contract number, or serial numbers for all involved Extreme Networks products
- A description of the failure
- A description of any actions already taken to resolve the problem
- A description of your network environment (such as layout, cable type, other relevant environmental information)
- Network load at the time of trouble (if known)
- The device history (for example, if you have returned the device before, or if this is a recurring problem)
- Any related RMA (Return Material Authorization) numbers

#### **Subscribe to Service Notifications**

You can subscribe to email notifications for product and software release announcements, Vulnerability Notices, and Service Notifications.

- 1. Go to [www.extremenetworks.com/support/service-notification-form](http://www.extremenetworks.com/support/service-notification-form).
- 2. Complete the form (all fields are required).
- 3. Select the products for which you would like to receive notifications.

#### **ED** Note:

You can modify your product selections or unsubscribe at any time.

4. Select **Submit**.

## **Providing Feedback**

The Information Development team at Extreme Networks has made every effort to ensure the accuracy and completeness of this document. We are always striving to improve our documentation and help you work better, so we want to hear from you. We welcome all feedback, but we especially want to know about:

- Content errors, or confusing or conflicting information.
- Improvements that would help you find relevant information in the document.

• Broken links or usability issues.

If you would like to provide feedback, you can do so in three ways:

- In a web browser, select the feedback icon and complete the online feedback form.
- Access the feedback form at [https://www.extremenetworks.com/documentation-feedback/.](https://www.extremenetworks.com/documentation-feedback/)
- Email us at [documentation@extremenetworks.com.](mailto:documentation@extremenetworks.com)

Provide the publication title, part number, and as much detail as possible, including the topic heading and page number if applicable, as well as your suggestions for improvement.

# <span id="page-8-0"></span>**Chapter 2: New in this Release**

The following sections detail what is new in this release.

#### **Pluggable Transceivers**

This release introduces support for the following transceiver modules and direct-attach cables.

#### **SFP+ direct-attach cables:**

- SFP+ passive copper cable (PN: 10304), 1 meter
- SFP+ passive copper cable (PN: 10306), 5 meters

#### **Transceiver modules:**

- 10/100/1000BASE-T Copper SFP and Industrial Grade SFP Modules (PN: 10070H)
- 1 Gb SX and Industrial Grade SX SFP Modules (PN: 10051H)
- 1000BASE-BX Bidirectional 10 km SFP Modules (PN: 10056H and 10057H)
- 1 Gb LX and Industrial Grade LX SFP Modules (PN: 10052H)
- ZX SFP Module (PN: 10053H)
- LRM SFP+ Module (PN: 10303)
- SR SFP+ Module (PN: 10301)
- LR SFP+ Module (PN: 10302)
- ER SFP+ Module (PN: 10309)

The following table indicates where to find more information about optical transceivers and components.

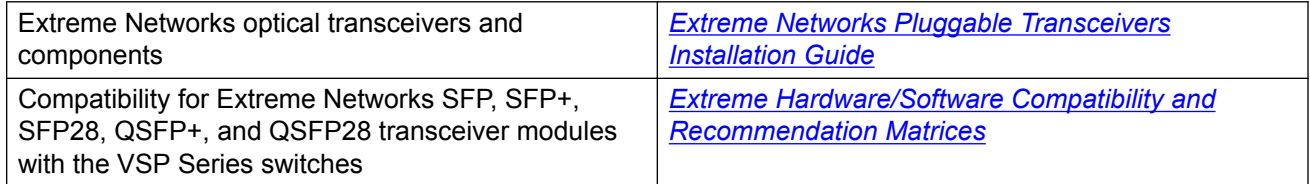

#### **Zero Touch Provisioning Plus (ZTP+)**

#### **Note:**

Note: ZTP+ is compatible with XMC version 8.4.0 or later.

Using ZTP+, switches communicate with the Extreme Management Center (XMC) as soon as they are connected to the network, allowing them to obtain firmware and configuration updates automatically. This auto-provisioning process significantly minimizes the amount of time required to configure a new switch and deploy it on the network.

For more information on ZTP+, see *Zero Touch Provisioning Plus (ZTP+)* in [Configuring Systems on](http://documentation.extremenetworks.com/ERS_Series/ERS3600/SW/64x/9036478-00_ConfigSysERS3600_6.4_CG.pdf) [Ethernet Routing Switch 3600 Series.](http://documentation.extremenetworks.com/ERS_Series/ERS3600/SW/64x/9036478-00_ConfigSysERS3600_6.4_CG.pdf)

#### **ZTP+ Considerations Before Software Upgrade**

When you upgrade the software to the current release, ZTP+ is enabled by default, causing the auto-provisioning process to start as soon as the switch connects to an XMC server on the network. This can however result in unintentional provisioning, especially if a switch with existing configuration is upgraded. For information on how to prevent this before an upgrade, see [Software](#page-24-0) [upgrade considerations](#page-24-0) on page 25.

#### **New Default IP Configuration**

The default IP configuration mode is now BootP or DHCP or Default IP instead of BootP or Default IP. This change has been introduced to support ZTP+. This does not impact existing configurations during the upgrade process. The default mode will only take effect if the switch is returned to factory default settings.

For information on BootP or DHCP or Default IP, and other IP configuration modes, see *BootP automatic IP configuration and MAC address* in [Configuring Systems on Ethernet Routing Switch](http://documentation.extremenetworks.com/ERS_Series/ERS3600/SW/64x/9036478-00_ConfigSysERS3600_6.4_CG.pdf) [3600 Series.](http://documentation.extremenetworks.com/ERS_Series/ERS3600/SW/64x/9036478-00_ConfigSysERS3600_6.4_CG.pdf)

#### **Software Image file Updates**

The COM Plug in for the Enterprise Device Manager (EDM) is no longer generated. For more information on the software files for this release, see [File Names](#page-17-0) on page 18.

# <span id="page-10-0"></span>**Chapter 3: Overview of Features by Release**

This section provides an overview of the ERS 3600 Series software features and the releases they were first introduced in.

This following table lists software features in [Using CLI and EDM on Ethernet Routing Switch 3600](http://documentation.extremenetworks.com/ERS_Series/ERS3600/SW/64x/9036467-00_UsingCLIEDMERS3600_6.4_RG.pdf) [Series](http://documentation.extremenetworks.com/ERS_Series/ERS3600/SW/64x/9036467-00_UsingCLIEDMERS3600_6.4_RG.pdf).

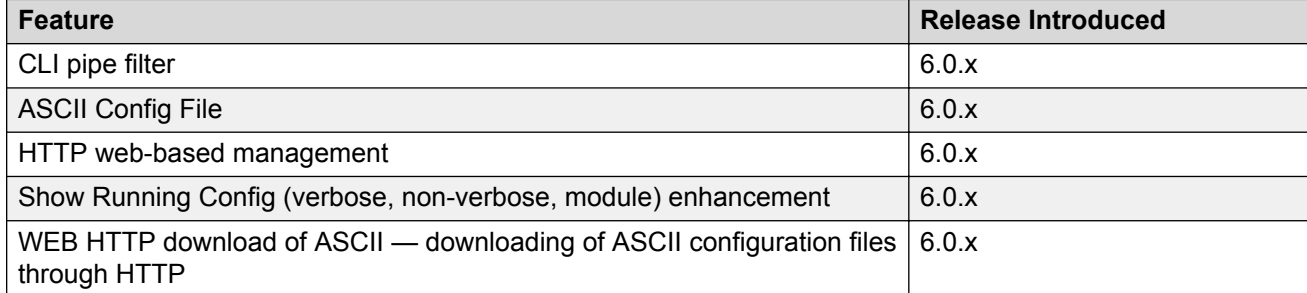

This following table lists software features in [Quick Start Configuration for Ethernet Routing Switch](http://documentation.extremenetworks.com/ERS_Series/ERS3600/SW/64x/9036469-00_QSERS3600_6.4_CG.pdf) [ERS 3600 Series](http://documentation.extremenetworks.com/ERS_Series/ERS3600/SW/64x/9036469-00_QSERS3600_6.4_CG.pdf).

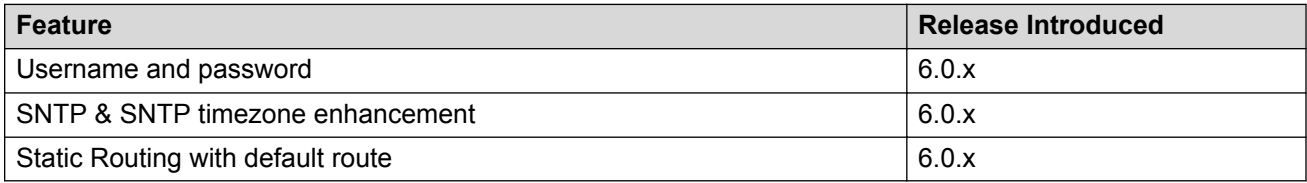

This following table lists software features in [Configuring VLANs, Spanning Tree, and MultiLink](http://documentation.extremenetworks.com/ERS_Series/ERS3600/SW/64x/9036472-00_ConfigVLANSERS3600_6.4_CG.pdf) [Trunking on Ethernet Routing Switch 3600 Series.](http://documentation.extremenetworks.com/ERS_Series/ERS3600/SW/64x/9036472-00_ConfigVLANSERS3600_6.4_CG.pdf)

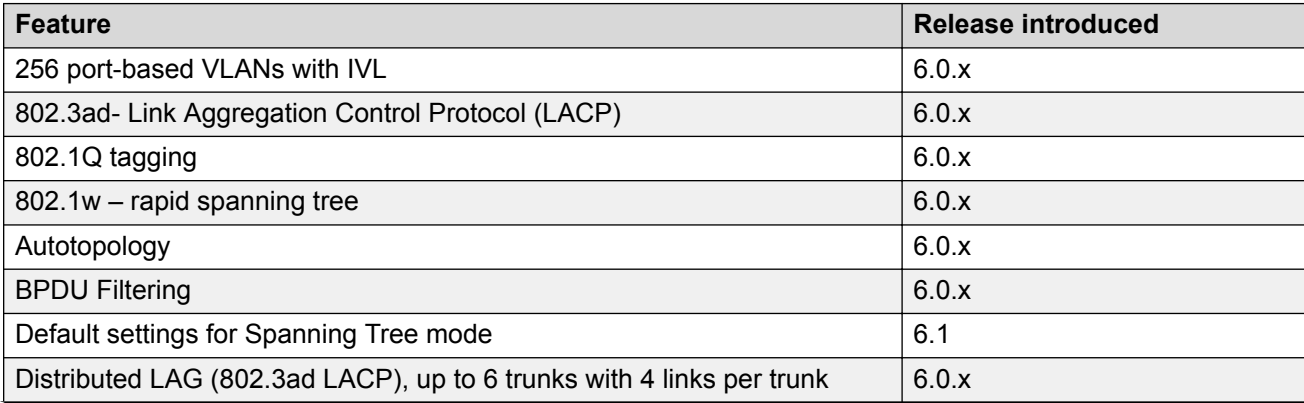

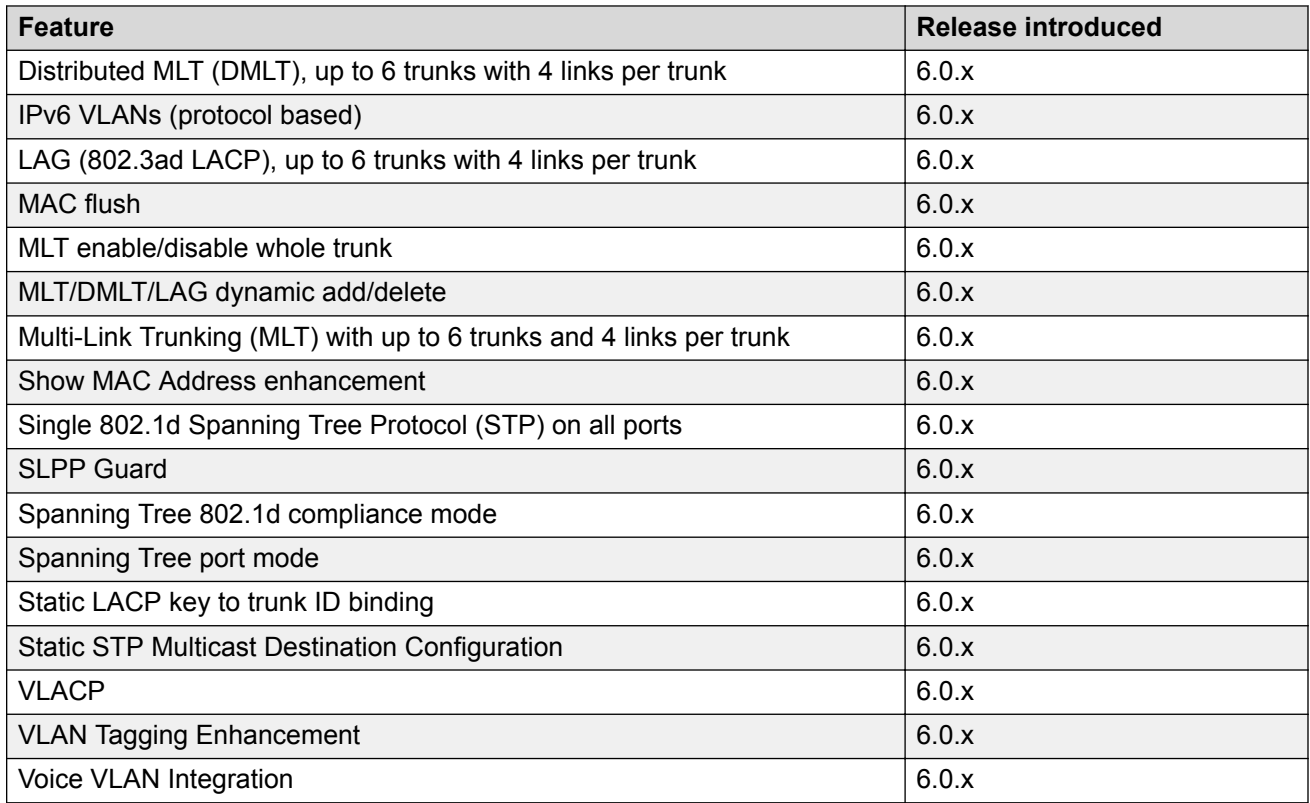

This following table lists software features in [Configuring System Monitoring on Ethernet Routing](http://documentation.extremenetworks.com/ERS_Series/ERS3600/SW/64x/9036473-00_ConfigSysMonERS3600_6.4_CG.pdf) [Switch 3600 Series](http://documentation.extremenetworks.com/ERS_Series/ERS3600/SW/64x/9036473-00_ConfigSysMonERS3600_6.4_CG.pdf).

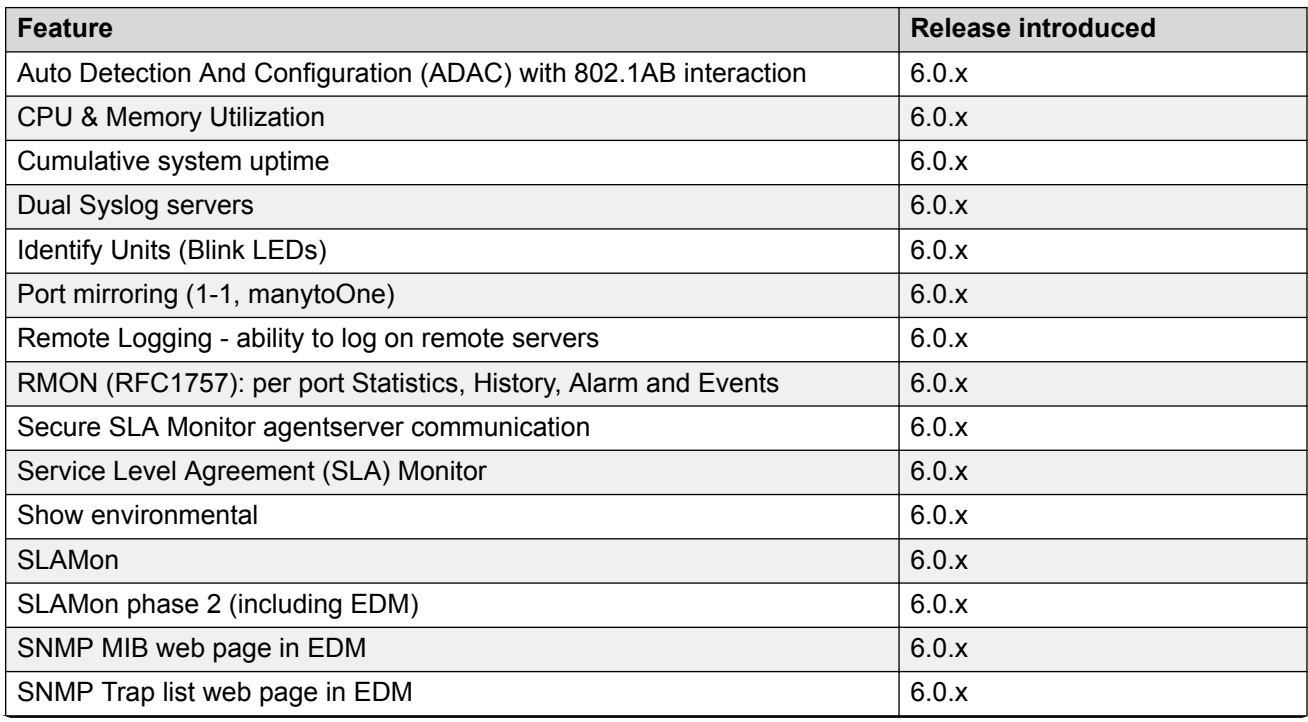

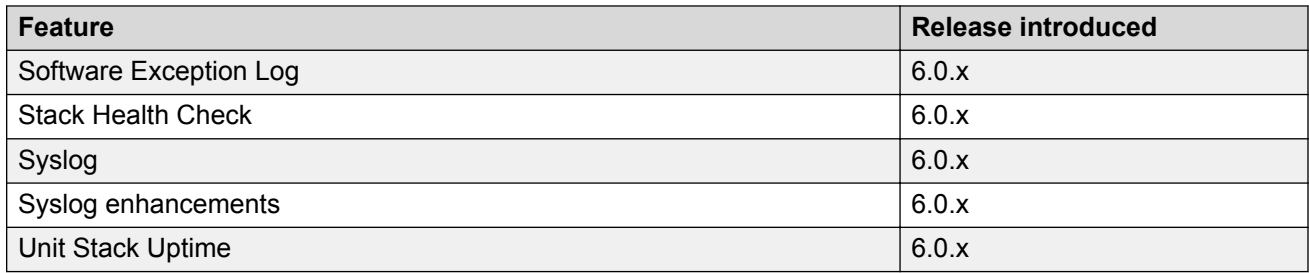

#### This following table lists software features in [Configuring IP Routing and Multicast on Ethernet](http://documentation.extremenetworks.com/ERS_Series/ERS3600/SW/64x/9036474-00_ConfigIPRERS3600_6.4_CG.pdf) [Routing Switch 3600 Series](http://documentation.extremenetworks.com/ERS_Series/ERS3600/SW/64x/9036474-00_ConfigIPRERS3600_6.4_CG.pdf).

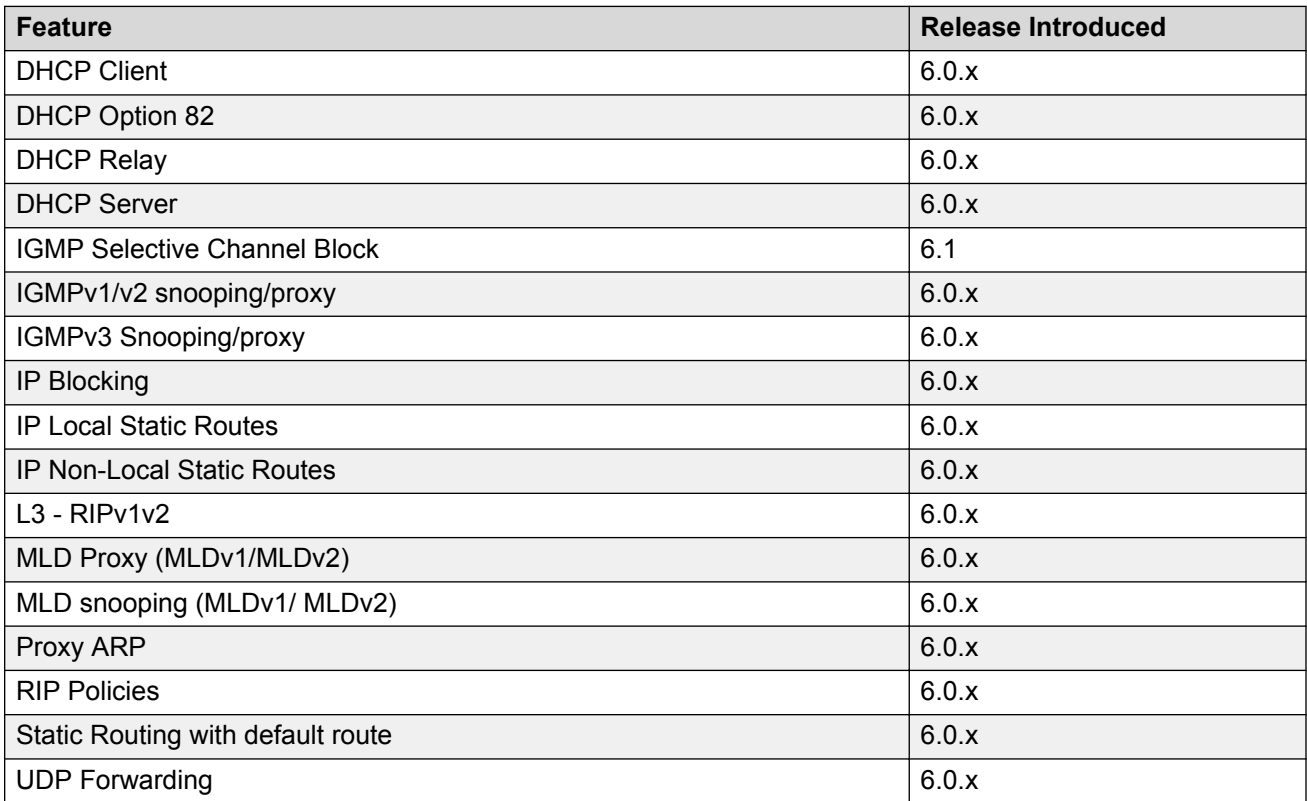

This following table lists software features in [Configuring Quality of Service on Ethernet Routing](http://documentation.extremenetworks.com/ERS_Series/ERS3600/SW/64x/9036475-00_ConfigQOSERS3600_6.4_CG.pdf) Switch 3600 Series

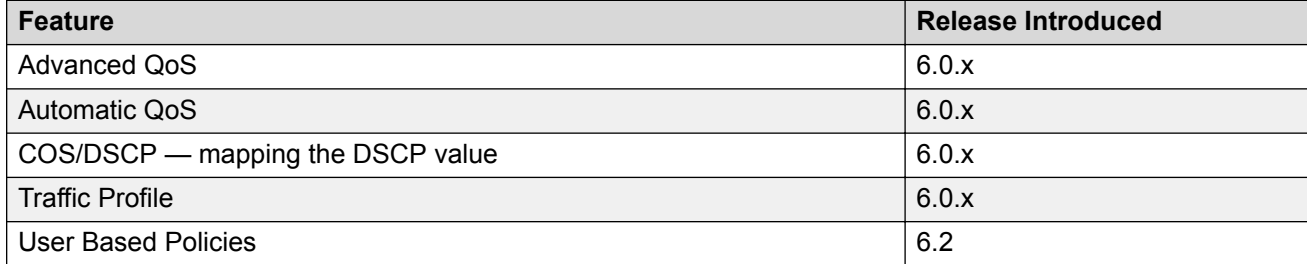

This following table lists software features in [Configuring Security on Ethernet Routing Switch 3600](http://documentation.extremenetworks.com/ERS_Series/ERS3600/SW/64x/9036476-00_ConfigSecERS3600_6.4_CG.pdf) **[Series](http://documentation.extremenetworks.com/ERS_Series/ERS3600/SW/64x/9036476-00_ConfigSecERS3600_6.4_CG.pdf)** 

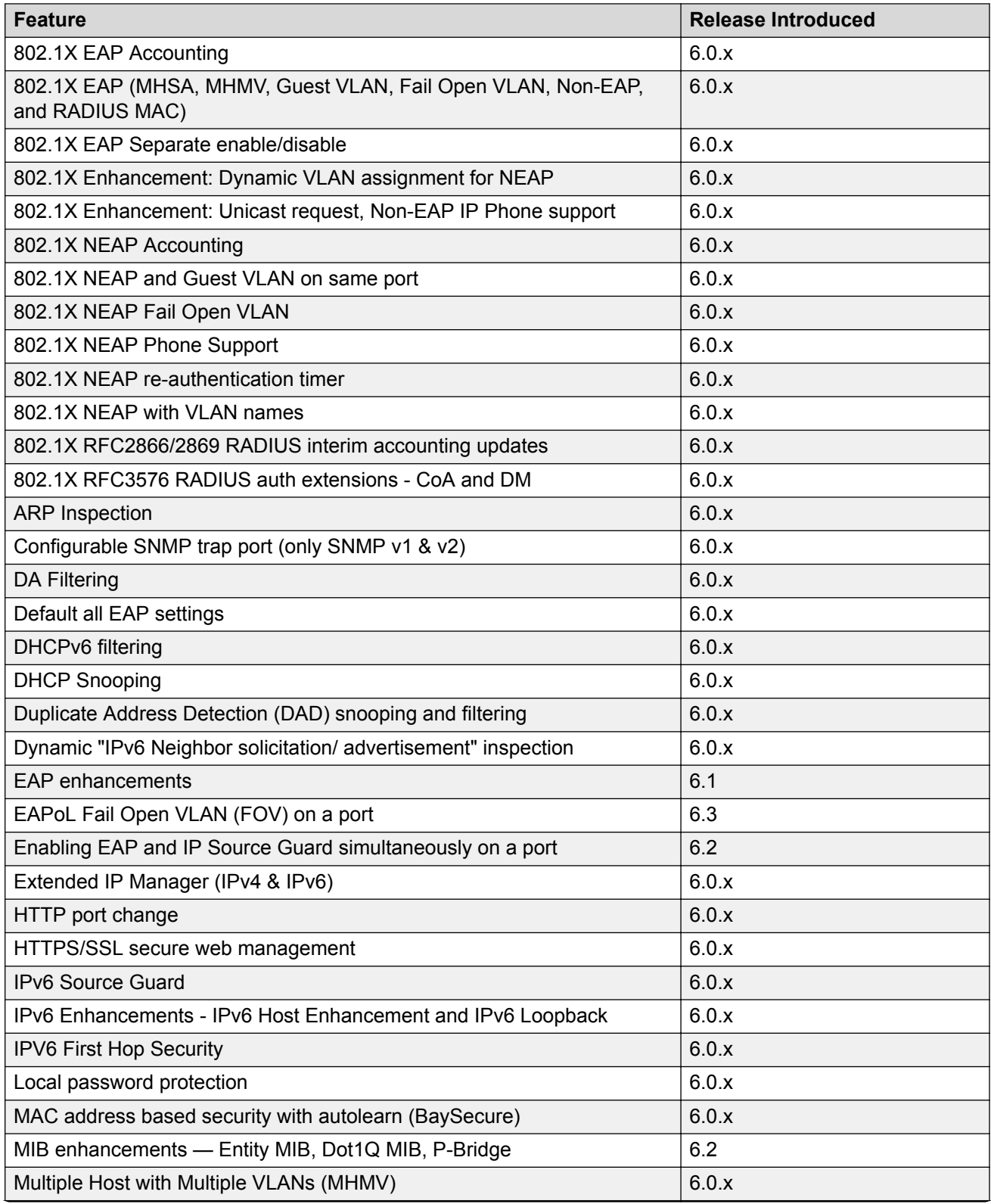

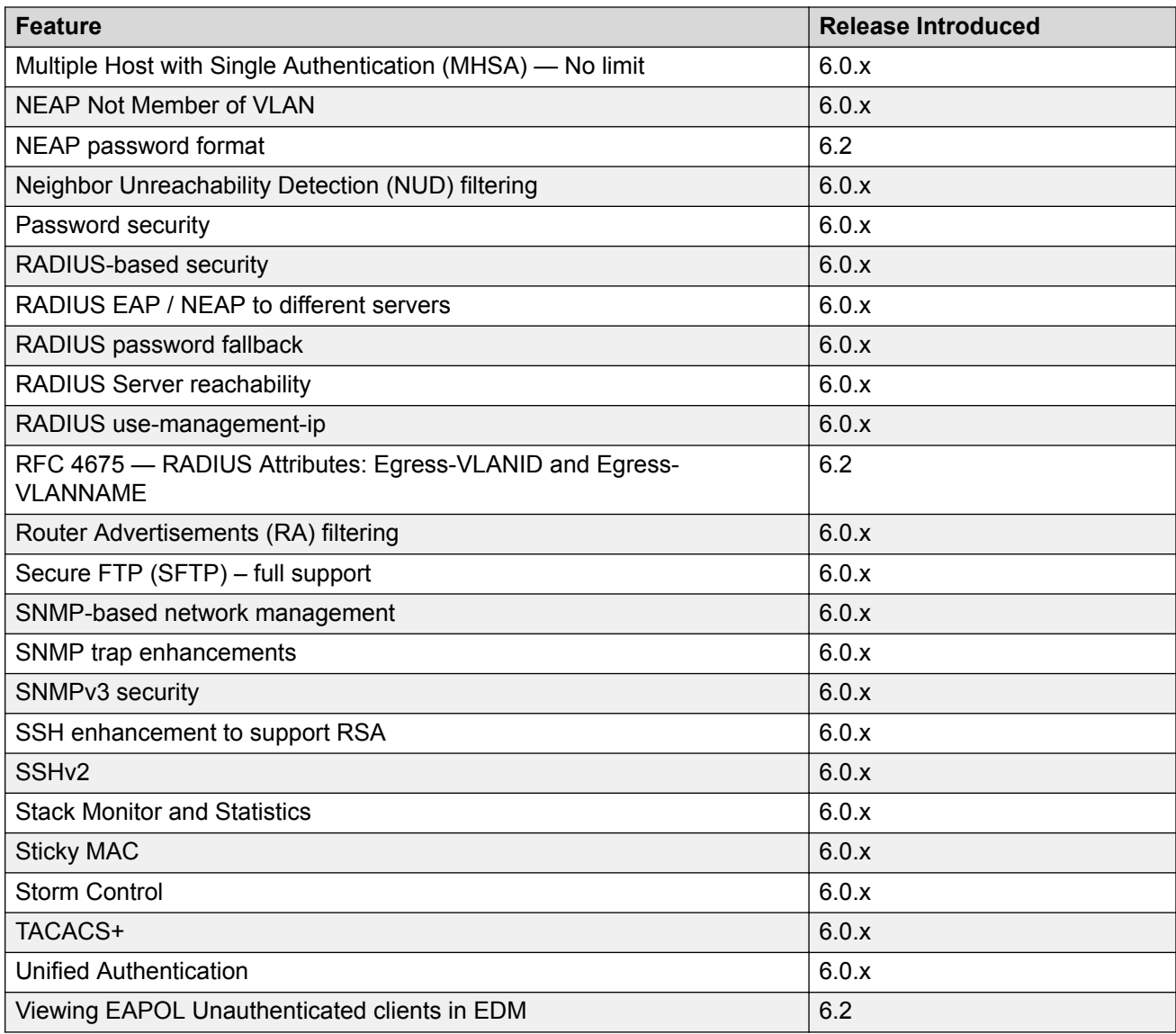

This following table lists software features in [Configuring Fabric Attach on Ethernet Routing Switch](http://documentation.extremenetworks.com/ERS_Series/ERS3600/SW/64x/9036477-00_ConfigFabAttERS3600_6.4_CG.pdf) [3600 Series.](http://documentation.extremenetworks.com/ERS_Series/ERS3600/SW/64x/9036477-00_ConfigFabAttERS3600_6.4_CG.pdf)

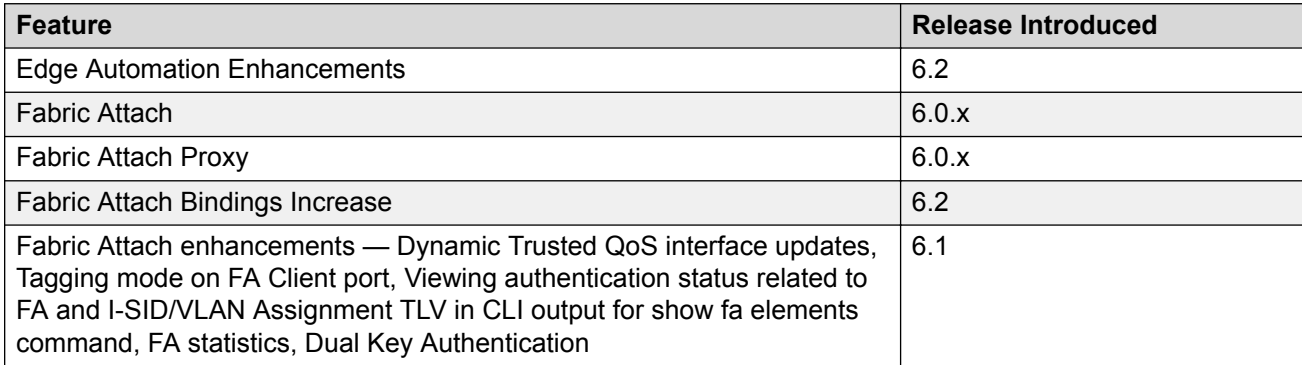

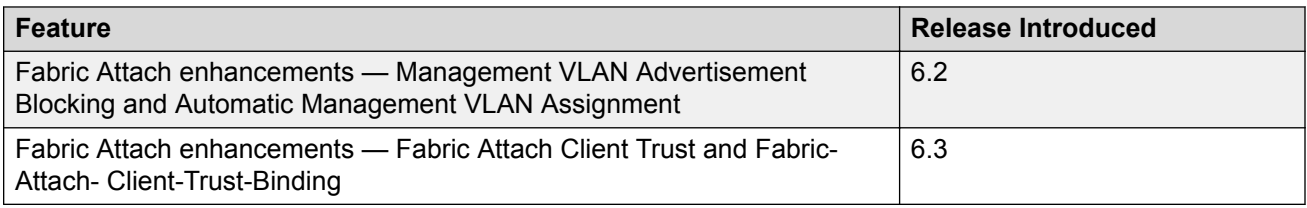

This following table lists software features in [Configuring Systems on Ethernet Routing Switch 3600](http://documentation.extremenetworks.com/ERS_Series/ERS3600/SW/64x/9036478-00_ConfigSysERS3600_6.4_CG.pdf) **[Series](http://documentation.extremenetworks.com/ERS_Series/ERS3600/SW/64x/9036478-00_ConfigSysERS3600_6.4_CG.pdf)** 

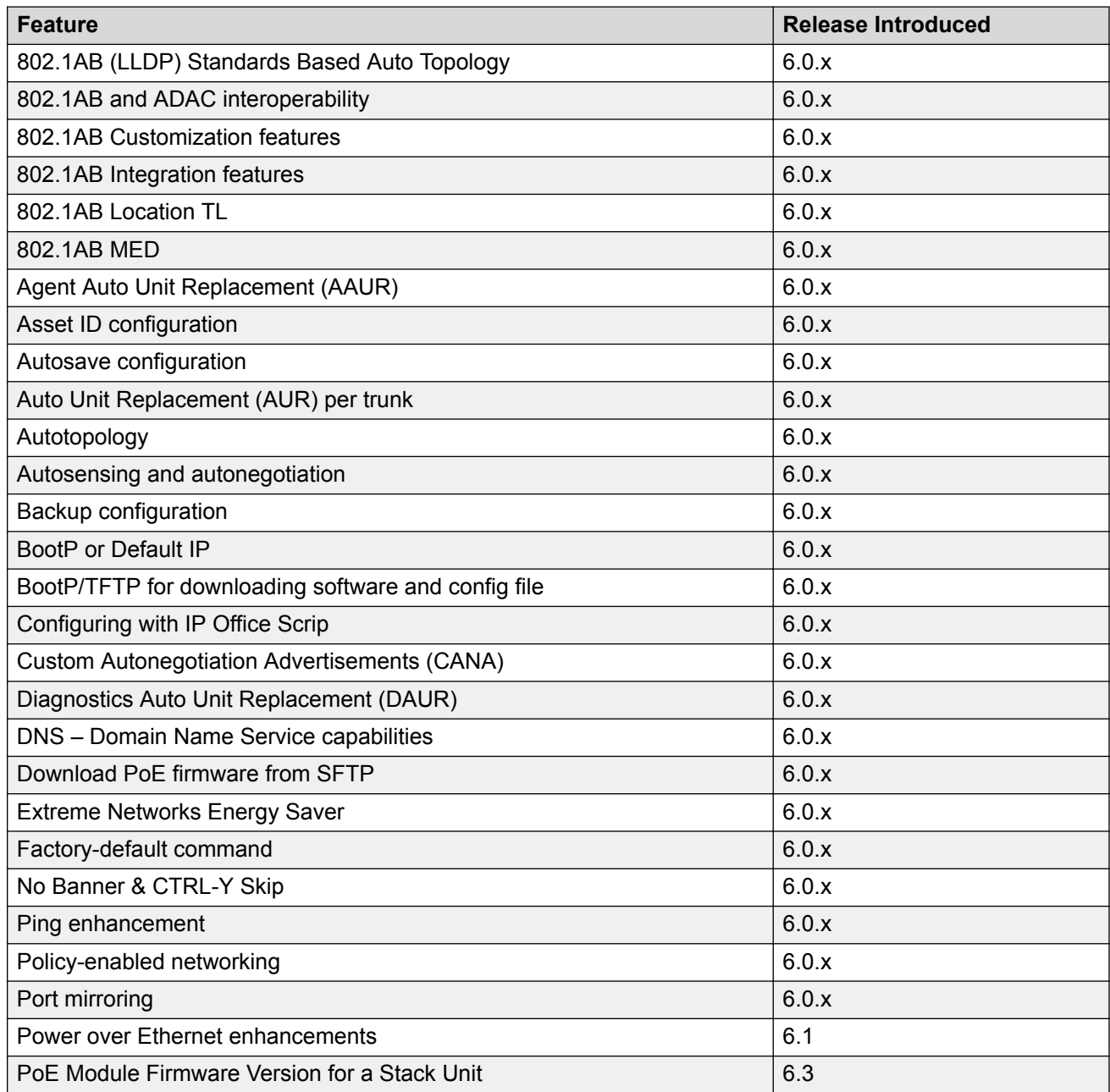

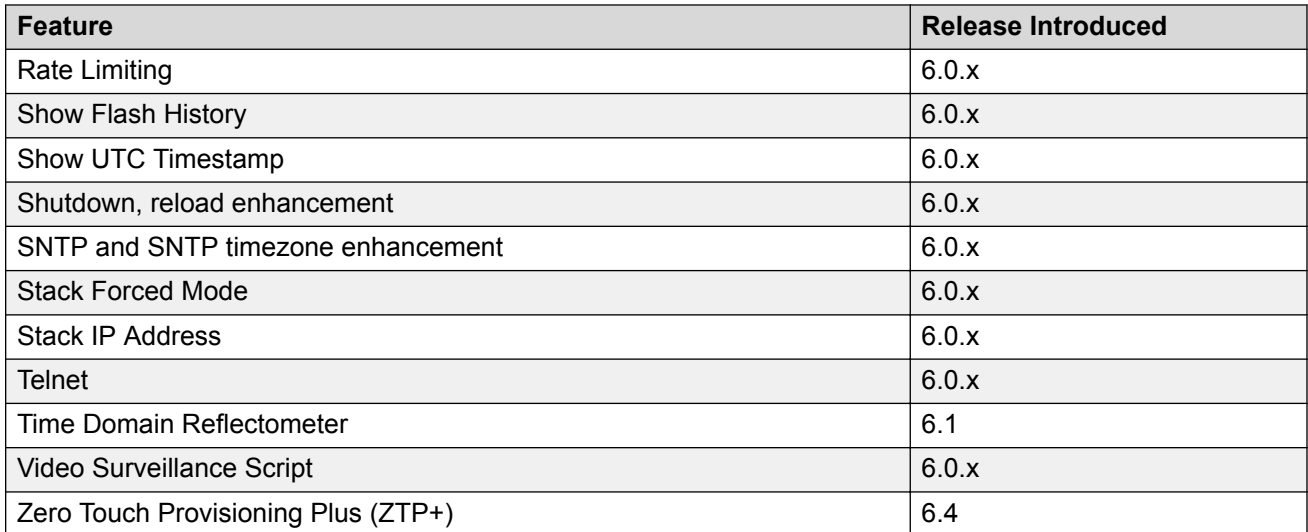

# <span id="page-17-0"></span>**Chapter 4: Important notices**

This section provides important software and hardware related notices.

### **File Names**

The following table describes the software files for ERS 3600 Series Software Release 6.4.

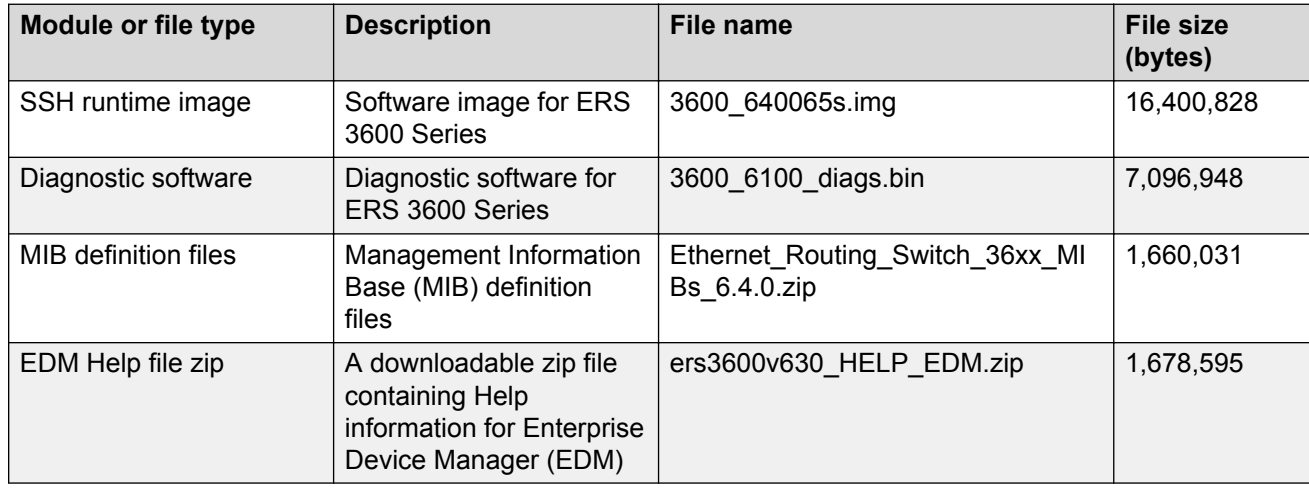

## **Upgrading the Diag image using CLI**

Perform the following procedure to upgrade the Diag image using CLI.

#### **Procedure**

- 1. Connect a default switch to a TFTP server.
- 2. Set a valid IP address and subnet mask.
- 3. Configure the TFTP server address using the following command from Privileged EXEC mode:

```
tftp-server <A.B.C.D>
```
4. Verify the connection to the TFTP Server.

<span id="page-18-0"></span>5. At the command prompt, enter the **download** command with the following parameters.

download diag <WORD>

The Diag image is downloaded and then the switch is rebooted. To avoid rebooting the switch after the download, add the option *<no-reset>* to the **download** command.

### **Variable definitions**

The following table describes the parameters for the **download** command.

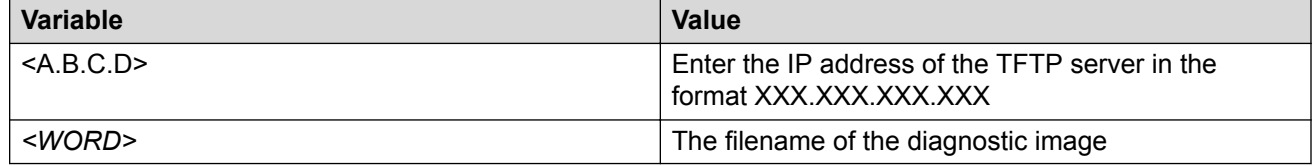

## **Updating the Diag image from the Boot menu**

#### **Procedure**

- 1. Connect a default switch to a TFTP server.
- 2. Reboot the switch (either a soft or hard reset).
- 3. During the boot process, press CTRL+C until the following menu is displayed:

DIAGNOSTIC BREAK MENU

- 1 Launch Primary Agent-1
- 2 Download Agent/Diag
- 3 Reinitialize Agent Configuration Files
- 4 Display Error Log
- 5 Display System Information
- 6 Continue Boot Sequence
- 7 Reset
- 8 Toggle Do-POST Selection [ENABLED]
- 9 Run POST tests
- 4. Press '2'.
- 5. Choose option: 3 Diagnostics.
- 6. Choose option:  $1 -$  Download via TFTP.
- 7. Enter the filename, along with its extension; for example  $diag.bin.$
- 8. Enter the TFTP server IP address.
- <span id="page-19-0"></span>9. Enter the switch IP address.
- 10. Enter the subnet mask.
- 11. Enter the port in which the cable is connected.

The download of the DIAG image begins.

## **Supported software and hardware capabilities**

The following table summarizes the known capabilities for the ERS 3600 Series software.

**Table 3: Supported capabilities for the ERS 3600 Series**

| <b>Feature</b>                                             | <b>Maximum number supported</b>               |
|------------------------------------------------------------|-----------------------------------------------|
| QoS egress queues                                          | 4                                             |
| QoS filters per precedence                                 | 256                                           |
| QoS precedence                                             | 8                                             |
| <b>Total QoS filters</b>                                   | $(4 \times 256) = 1024$                       |
| MAC addresses                                              | 16384                                         |
| Layer 2                                                    |                                               |
| <b>VLANs</b>                                               | 256                                           |
| <b>IGMP SCB filters</b>                                    | 240                                           |
| Multiple Spanning Tree Instances (MSTI) in MSTP mode       | 8                                             |
| Multicast entries (IPv4 and IPv6)                          | 248                                           |
| <b>IGMP Snoop VLANs</b>                                    | 256                                           |
| LLDP Neighbors (3626/3650)                                 | 416/800                                       |
| LLDP Neighbors per port                                    | 16                                            |
| MultiLink Trunking (MLT), Link Aggregation (LAG)<br>groups | 6                                             |
| Links for each MLT or LAG                                  | 4                                             |
| Layer 3                                                    |                                               |
| ARP entries (local, static & dynamic)                      | 512 (of which 32 are reserved for local ARPs) |
| Local ARP Entries (local IP interfaces)                    | 32                                            |
| <b>Static ARP entries</b>                                  | 256                                           |
| Dynamic ARP entries                                        | 480                                           |
| IPv4 route entries (local, static & dynamic)               | 32 local + 32 static + 256 dynamic            |
| Static routes and Non-local Static routes                  | 32                                            |
| Local routes                                               | 32                                            |

<span id="page-20-0"></span>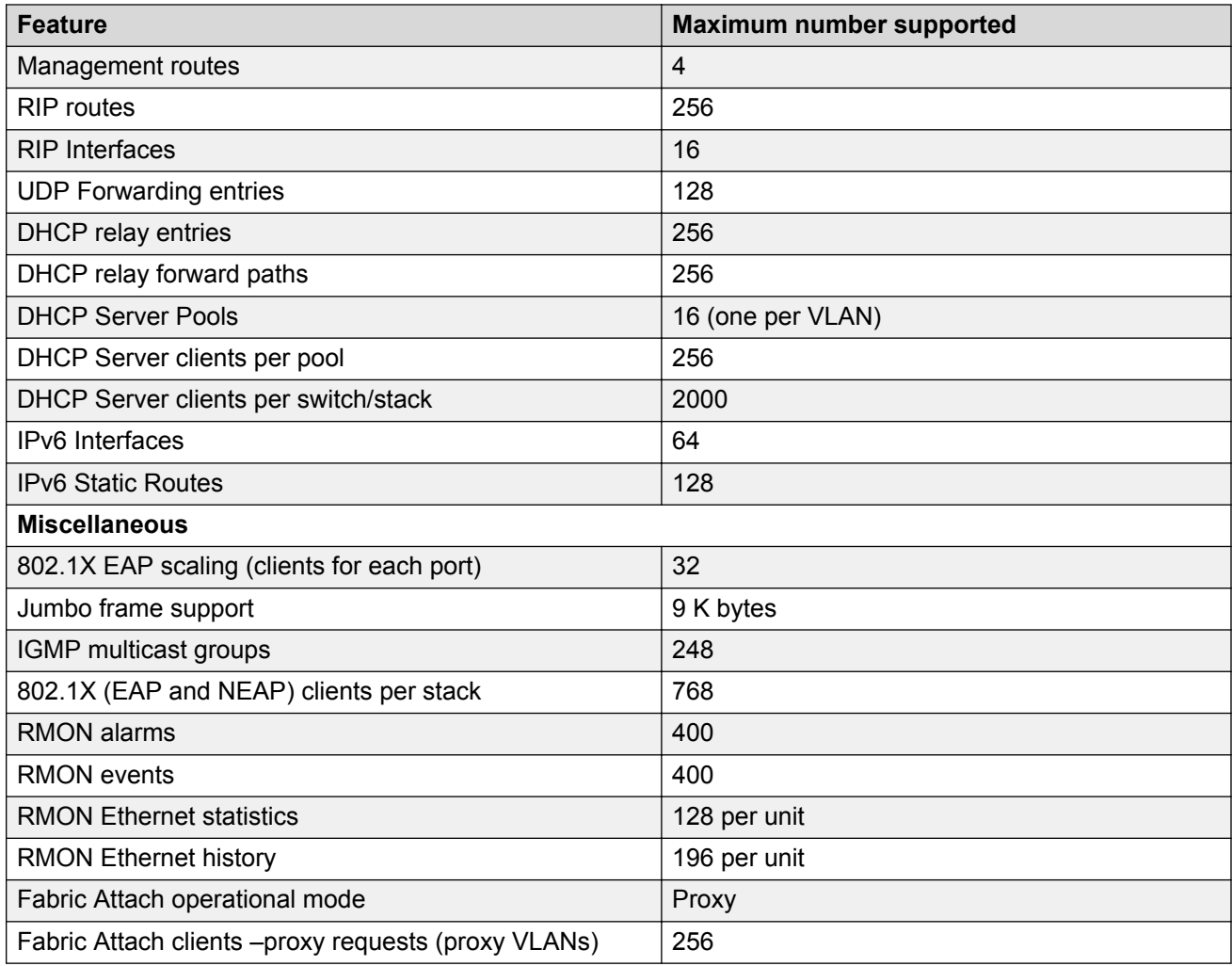

# **Supported standards RFCs and MIBs**

### **Standards**

The standards in the following list are supported on the switch:

- IEEE 802.1AB (Link Layer Discovery Protocol (LLDP) and LLDP-Media Endpoint Discover (LLDP-MED))
- IEEE 802.1Q (VLANs)
- IEEE 802.1p (Priority Queues)
- IEEE 802.1D (Spanning Tree)
- <span id="page-21-0"></span>• IEEE 802.1w (Rapid Spanning Tree)
- IEEE 802.1s (Multiple Spanning Tree Groups)
- IEEE 802.1X (Extensible Authentication Protocol (EAP))
- IEEE 802.3 (10BASE-T/100BASE-TX)
- IEEE 802.3u (100BASE-T (ANSI) Auto-Negotiation)
- IEEE 802.3x (Pause Frames / Flow Control)
- IEEE 802.3z (1000BASE-X)
- IEEE 802.3ab (1000BASE-T)
- IEEE 802.3ad (Link Aggregation Control Protocol (LACP))
- IEEE 802.3af (PoE) 15.4W max
- IEEE 802.3aq (10GBASE-LRM 10 Gbit/s Ethernet over fiber)
- IEEE 802.3at (Power over Ethernet plus— PoE+ (32W))
- IEEE 802.3az Energy Efficient Ethernet (EEE)

### **RFCs and MIBs**

For more information about networking concepts, protocols, and topologies, consult the following RFCs and MIBs:

- RFC 783 Trivial File Transfer Protocol (TFTP)
- RFC 791/ 950 Internet Protocol (IP)
- RFC 792 Internet Control Message Protocol (ICMP)
- RFC 826 Address Resolution Protocol (ARP)
- RFC 854 Telnet Server and Client
- RFC 951/ 1542 (BOOTP)
- RFC 1058 RIPv1
- RFC 1112 Internet Group Management Protocol v1 (IGMPv1)
- RFC 1213 MIB-II
- RFC 1215 SNMP Traps Definition
- RFC 1271 / 1757 / 2819 RMON
- RFC 1361 / 1769 Simple Network Time Protocol (SNTP)
- RFC 1493 (Bridge MIB)
- RFC 1573 / 2863 Interface MIB
- RFC 1643 / 2665 Ethernet MIB
- RFC 1905 / 3416 SNMP
- RFC 1906 / 3417 SNMP Transport Mappings
- RFC 1907 / 3418 SNMP MIB
- RFC 1945 HTTP v1.0
- RFC 1981 Path MTU Discovery for IPv6
- RFC 2011 SNMP v2 MIB for IP
- RFC 2012 SNMP v2 MIB for TCP
- RFC 2013 SNMP v2 MIB for UDP
- RFC 2131 DHCP Client
- RFC 2132 DHCP Options 6, 43 & 60
- RFC 2138 RADIUS
- RFC 2236 Internet Group Management Protocol v2 (IGMPv2)
- RFC 2453 RIPv2
- RFC 2460 Internet Protocol v6 (IPv6 ) Specification
- RFC 2461 Neighbor Discovery for IPv6
- RFC 2462 Auto-configuration of link local addresses
- RFC 2464 IPv6 over Ethernet
- RFC 2474 Differentiated Services Support
- RFC 2570 / 3410 SNMPv3
- RFC 2571 / 3411 SNMP Frameworks
- RFC 2572 / 3412 SNMP Message Processing
- RFC 2573 / 3413 SNMPv3 Applications
- RFC 2574 / 3414 SNMPv3 USM
- RFC 2575 / 3415 SNMPv3 VACM
- RFC 2576 / 3584 Co-existence of SNMP v1/v2/v3
- RFC 2616 HTTP
- RFC 2660 HTTPS (Secure Web)
- RFC 2665 Ethernet MIB
- RFC 2674 Q-Bridge MIB
- RFC 2710 MLDv1 for IPv6
- RFC 2737 Entity MIBv2
- RFC 2819 RMON MIB
- RFC 2863 Interfaces Group MIB
- RFC 2866 RADIUS Accounting
- RFC 2869 RADIUS Extensions (interim updates)
- RFC 3046 (& 5010) DHCP option 82, Relay Agent Information Option
- RFC 3058 RADIUS Authentication
- RFC 3361 DHCP option 120 SIP Servers
- RFC 3376 Internet Group Management Protocol v3 (IGMPv3)
- RFC 3484 Default Address Selection for IPv6
- RFC 3596 DNS Extensions for IPv6
- RFC 3810 MLDv2 for IPv6
- RFC 3879 Deprecating Site Local Addresses
- RFC 4007 Scoped Address Architecture
- RFC 4022 MIB for TCP
- RFC 4113 MIB for UDP
- RFC 4193 Unique Local IPv6 Unicast Addresses
- RFC 4252 SSH
- RFC 4291 IPv6 Addressing Architecture
- RFC 4293 MIB for IP
- RFC 4301 Security Architecture for the Internet Protocol
- RFC 4432 SSHv2 RSA
- RFC 4443 Internet Control Message Protocol (ICMPv6) Update to RFC 2463
- RFC 4541 IGMP and MLD Snooping Switches Considerations
- RFC 4675 RADIUS Attributes for VLAN and Priority Support
- RFC 4861 Neighbor Discovery for IPv6
- RFC 4862 IPv6 Stateless Address Autoconfig
- RFC 5095 Deprecation of Type 0 Routing Headers in IPv6
- RFC 5176 RADIUS Change of Authorization
- RFC 5859 TFTP Server DHCP option

### <span id="page-24-0"></span>**Software upgrade considerations**

#### **Zero Touch Provisioning Plus (ZTP+)**

When you upgrade to Release 6.4, ZTP+ auto-provisioning is enabled on the switch by default, and automatically begins as soon as the switch connects to the XMC server on the network.

However, ZTP+ auto-provisioning must only be used on new switch deployments.

To prevent unintentional auto-provisioning of a switch that is upgraded to Release 6.4, ensure that the switch does not connect to the XMC server by resolving its *extremecontrol* address using DNS.

### **Tested Browsers**

EDM has been tested with the following web browsers:

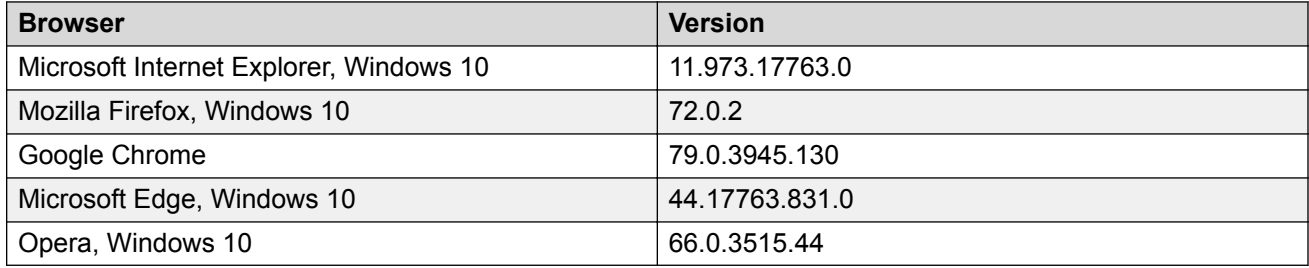

# <span id="page-25-0"></span>**Chapter 5: Resolved issues**

The following table lists the issues resolved in the current software release.

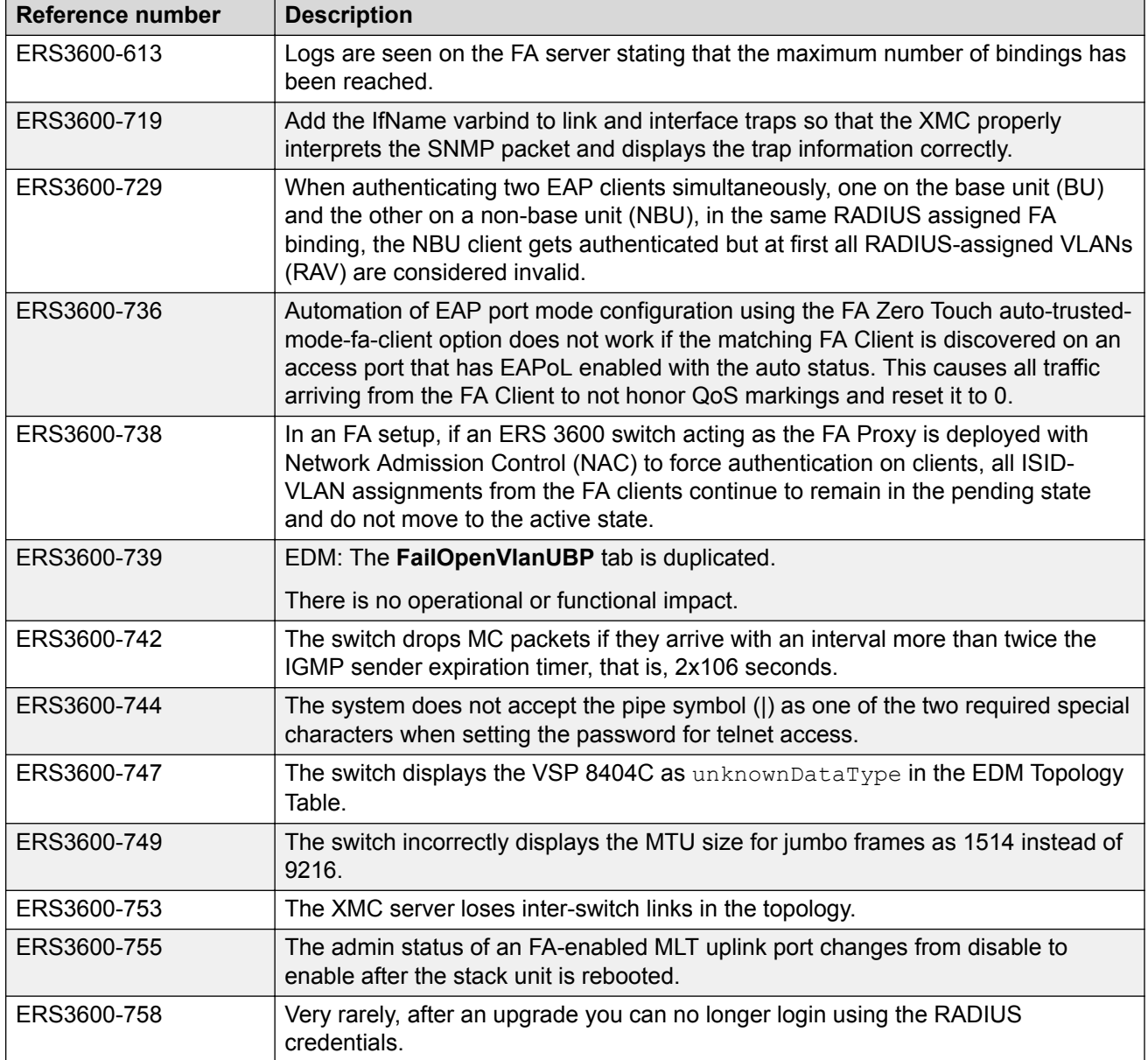

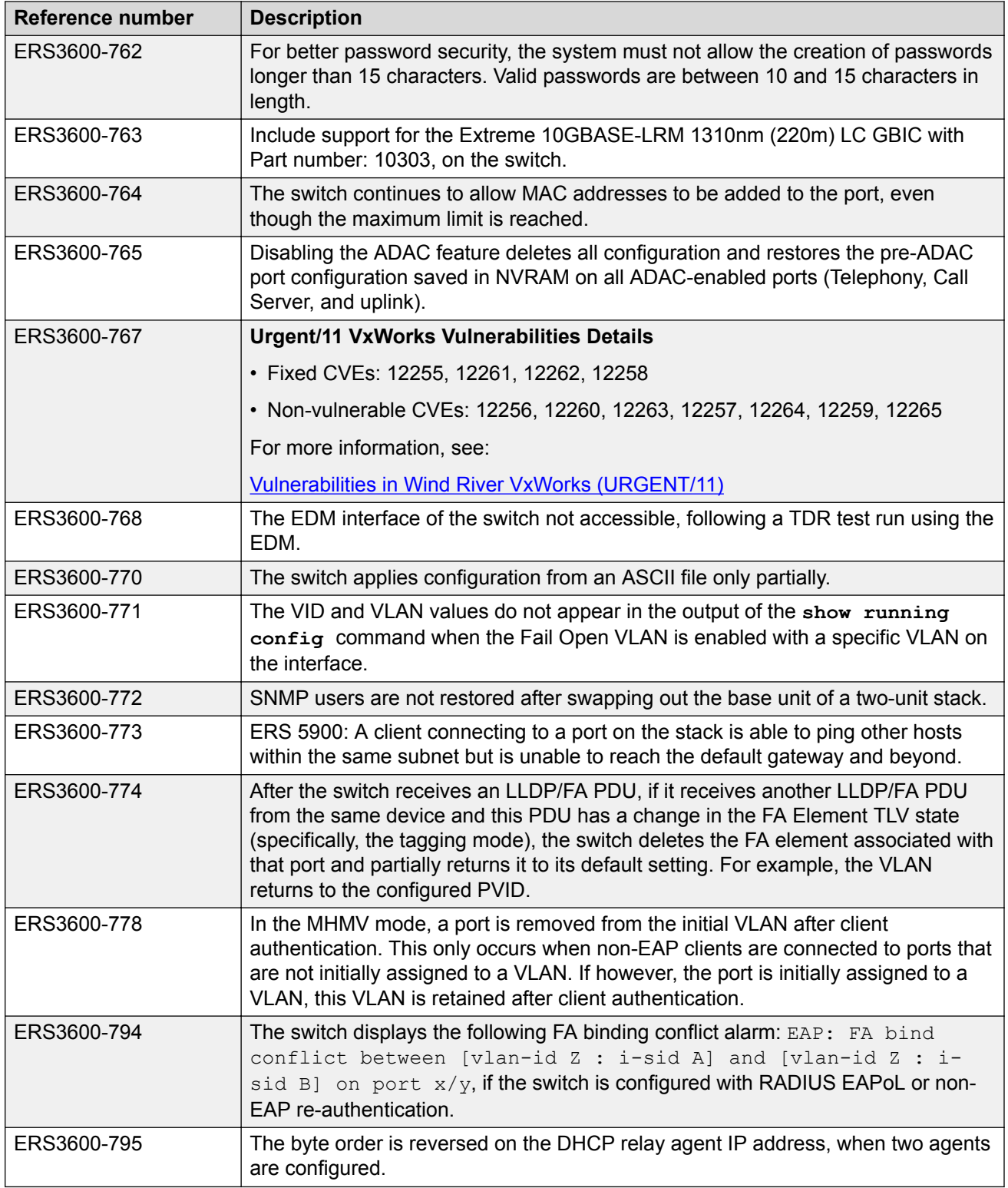

# <span id="page-27-0"></span>**Chapter 6: Known issues and limitations**

The following table lists and describes known issues and limitations. Where available and appropriate, workarounds are provided.

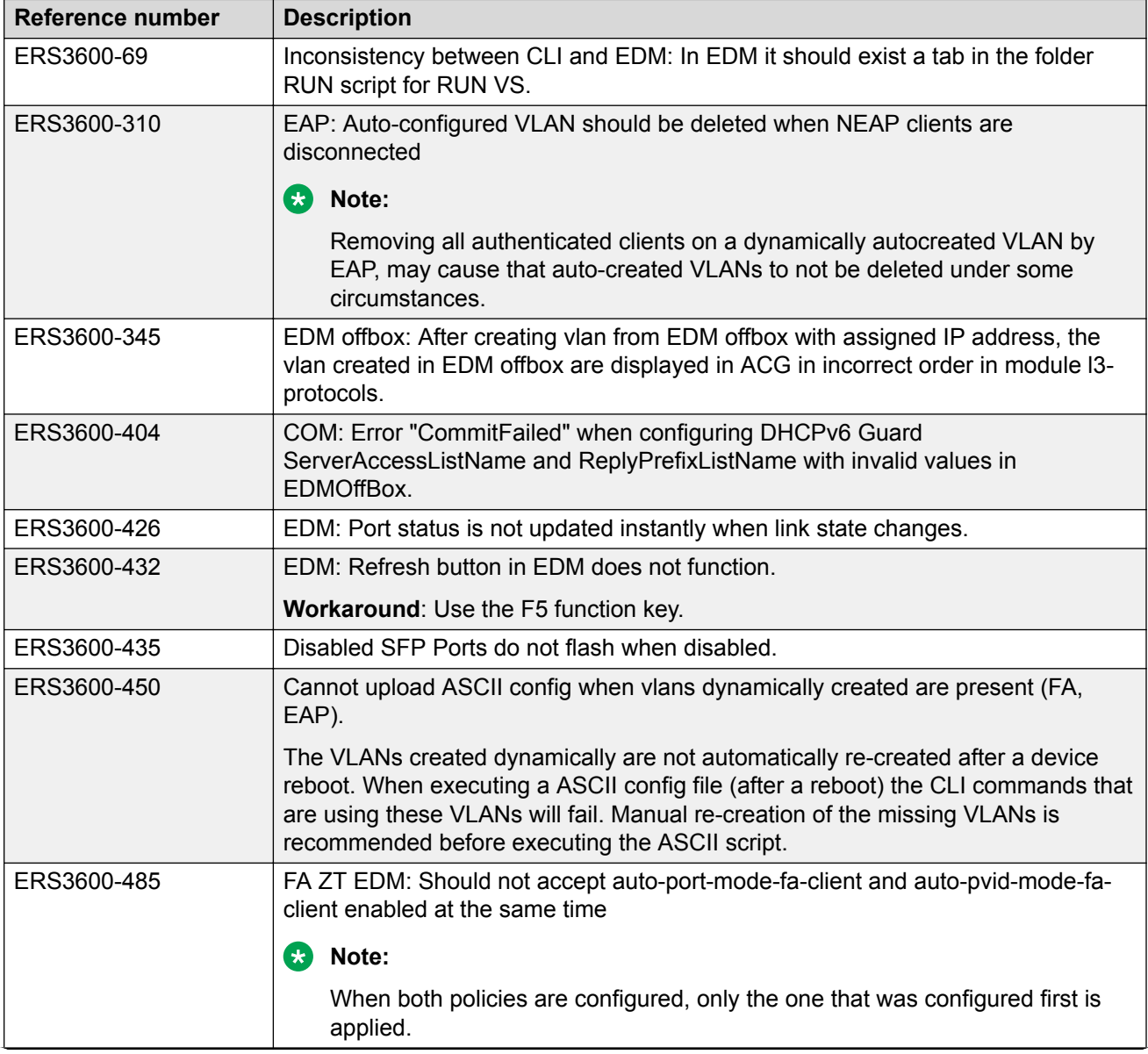

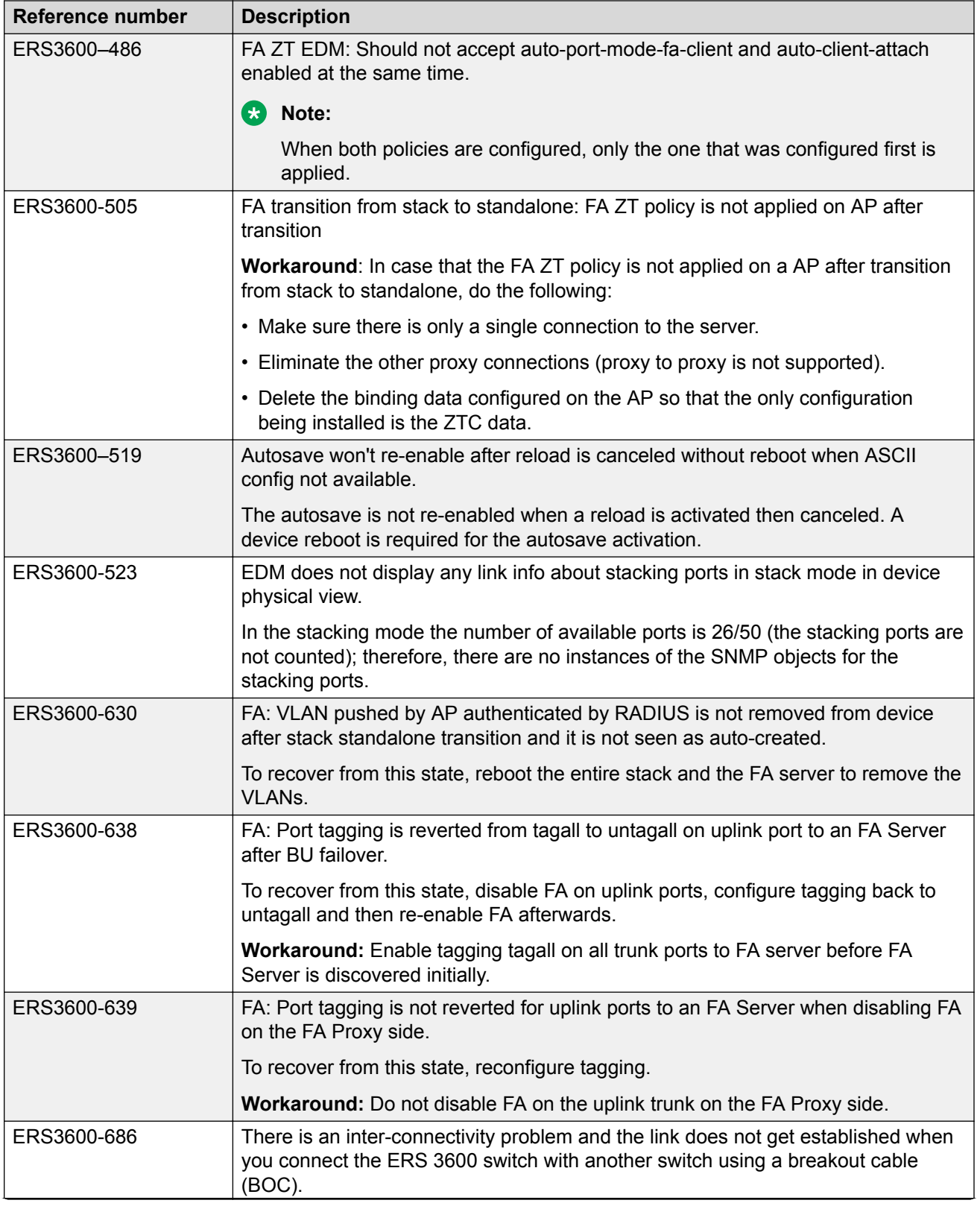

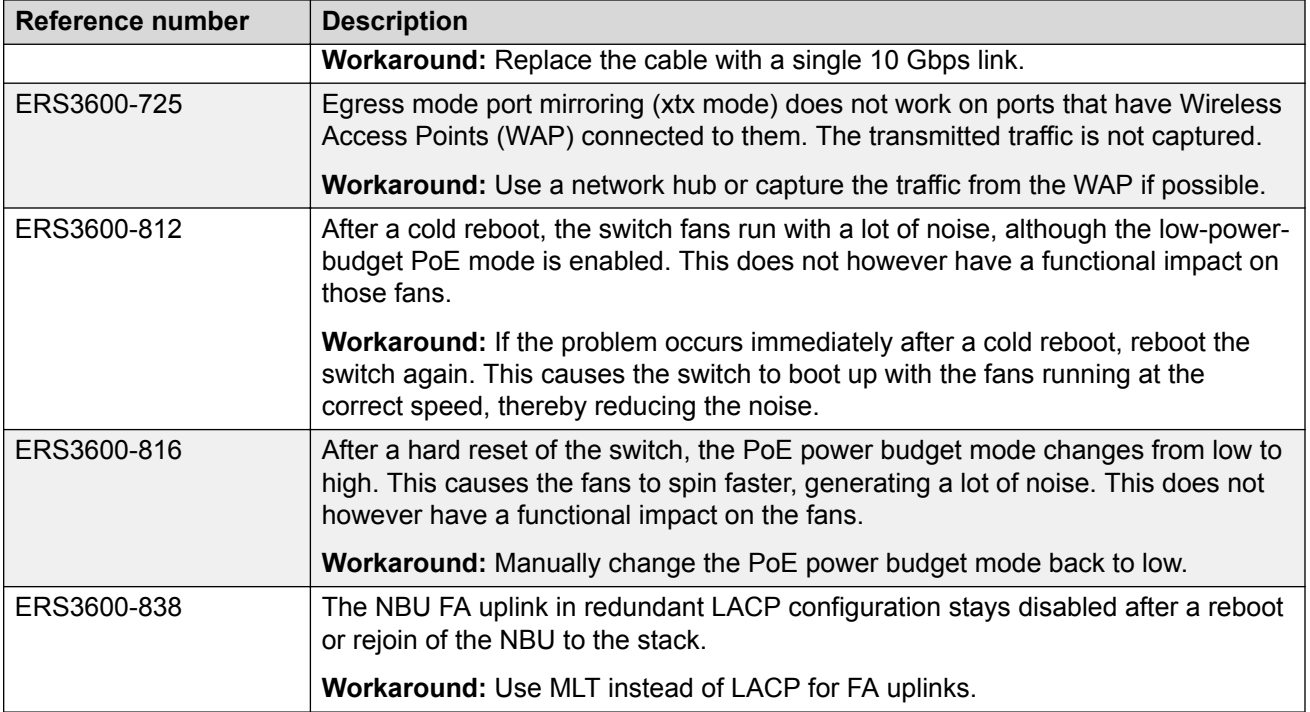